## **x20.1 Rename Files and Folders in Sync**

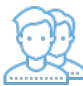

You can rename a file or folder in Sync.

Your changes will be automatically synchronized with the FileCloud Server.

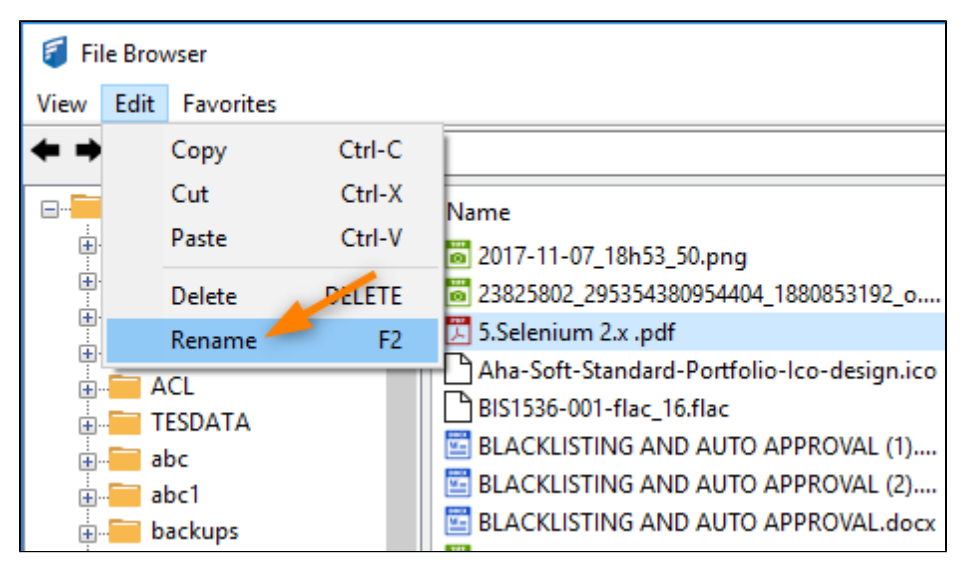

1. Select item you want to rename and choose the Edit menu and select the 'Rename' option.

2. Choose the new name you want and hit "enter" or the "OK" button.